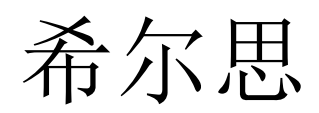

中文

操作手册

# <span id="page-0-0"></span>**S418**

热式质量流量计(带数据记录器)

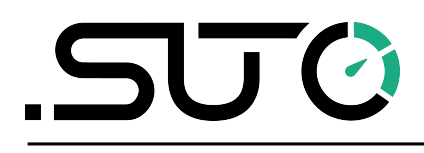

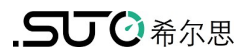

尊敬的客户,

感谢您选择我们的产品。

用户须在启动设备前完整阅读该操作手册并认真遵守。对于因未仔细查看或者未遵 守此操作手册规定而造成的任何损失,制造商概不负责。

如果用户违反此操作手册所描述或规定的方式,擅自改动设备,仪器保修将自动失 效并且制造商免除责任。

请按照此操作手册说明的专业用途使用该设备。

对于该设备在未描述用途上的适用性,希尔思公司不做任何保证。由于运输、设备 性能或使用造成的间接损失,希尔思公司不承担责任。

### 目录

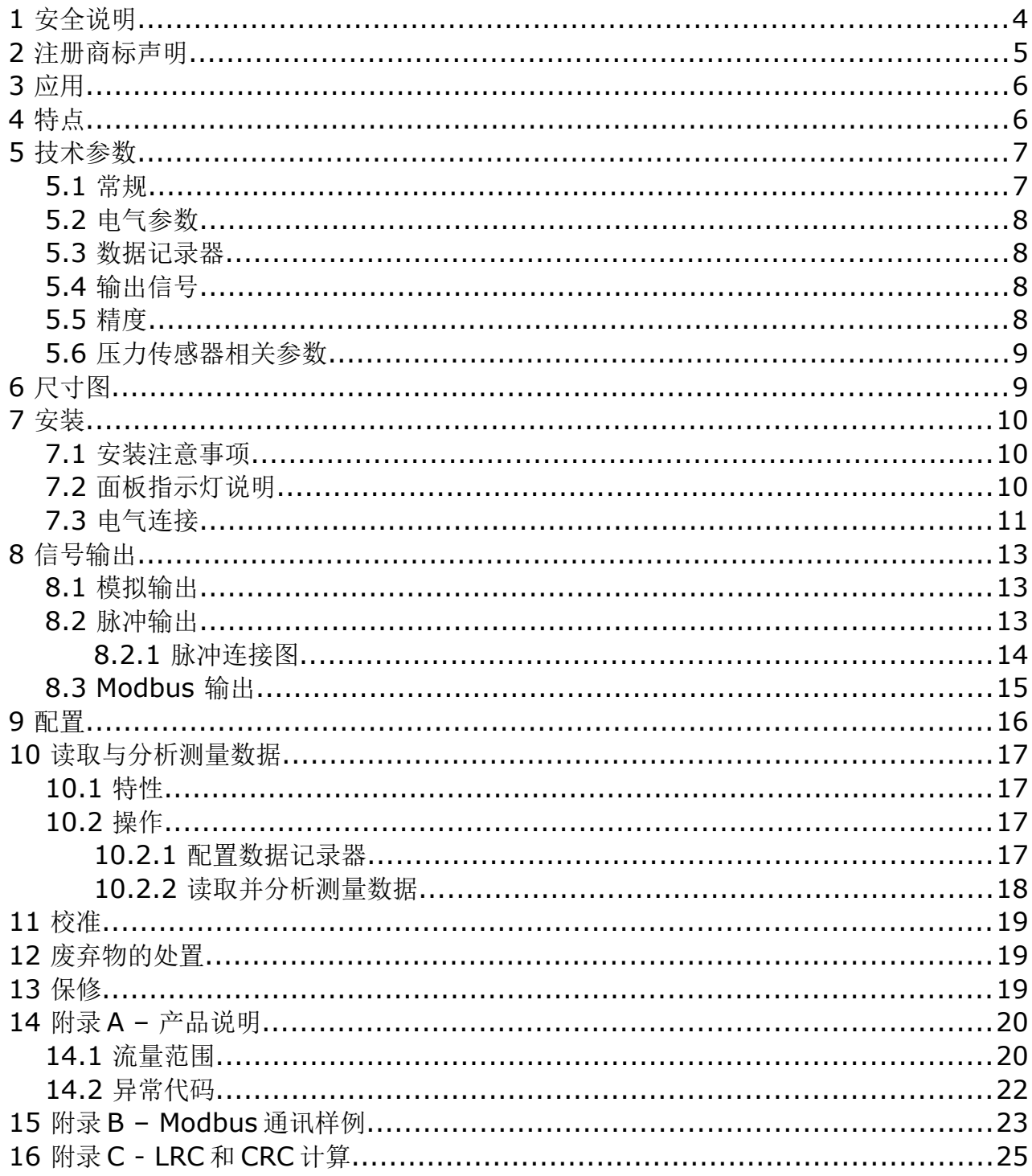

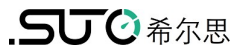

#### **1** 安全说明

#### 请检查此操作手册和产品类型是否匹配。

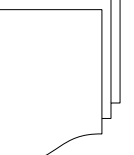

请查看此手册中包含的所有备注和说明。手册中包含了前期准备和安装、 操作及维护各个阶段需要查看的重要信息。因此技术人员以及设备负责人 或授权人员必须仔细阅读此操作说明。

请将此操作手册放置在操作现场便于取阅的地方。针对此操作手册或者产品有任何 不明白或疑惑的地方,请联系制造商。

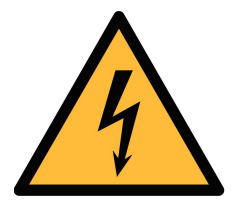

## 警告! 压缩空气!

任何与急速漏气或压缩空气系统带压部分的接触都有可能导致重大 损伤甚至死亡!

- 不要超过允许的压力范围(请查看传感器标签)。
- 只使用耐压的安装材料。
- 避免人员接触急速的漏气或仪器带压的部分。
- 进行维修维护作业时必须确保系统没有压力。

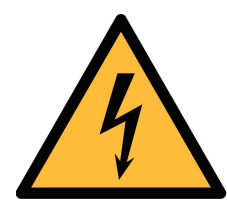

### 警告!

#### 电源电压!

任何与产品通电部分的接触都有可能导致重大损伤甚至死亡。

- 考虑所有电气安装相关的规定。
- 进行维修维护作业时必须断开任何电源连接。
- 系统中任何电气工作只允许授权人员进行操作。

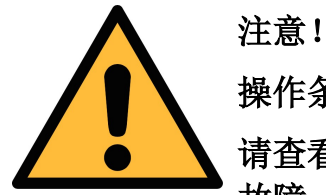

#### 操作条件许可范围

请查看许可的操作条件,任何超出这些许可的操作都有可能导致设备 故障,甚至损坏仪器或整个系统。

- 不要超出许可的操作范围。
- 请确保产品运行在允许的条件范围内。
- 不要超出或者低于允许的存储/操作温度和压力。

• 经常对产品进行维护和校验,至少一年一次。

#### 常规安全说明

- 爆炸性场所不允许使用该产品
- 请在准备阶段和安装使用过程中查看国家法规。

#### 备注

- 不允许分解产品。
- 请使用扳手将产品安装妥当。

注意!

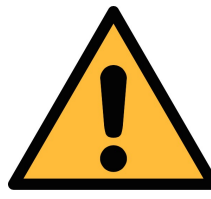

### 仪器故障会影响测量值! 产品必须正确安装并定期维护,否则将导致错误的测量数据,从而 导致错误的测量结果。

- 安装设备时请查看气体流向。气体流向标记在外壳上。
- 不要超出传感器探头的最高工作温度。
- 避免传感器芯片上有凝结物,因为这会严重影响测量精度。

#### 存储和运输

- 确保不带显示设备的运输温度为-30 ... +70°C
- 存储和运输时建议使用设备的原包装。
- 请确保设备的存储温度在-10 ... +50°C 之间。
- 避免阳光和紫外线的照射。
- 存储的湿度必须是<90%,无冷凝。

#### **2** 注册商标声明

#### 注册商标 商标持有者

- SUTO® SUTO iTEC
- MODBUS® MODBUS Organization
- HART® HART Communication Foundation, Austin, USA
- PROFIBUS® PROFIBUS User Organization, Karlsruhe, Germany

### **3** 应用

S418 是一款用于在规格参数允许范围内测量压缩空气或气体累积量的流量传感器。 具体规格参数参见第[5](#page-6-0)[章技术参数。](#page-6-0)

S418 可测量的参数以及其出厂默认单位如下:

- 体积流量 l/min
- 累积量  $\mathsf{m}^3$
- 流体压力(可选) bar

若需要改用其它单位,可以通过 SUTO 官网下载 S4C-FS 服务 App 进行设置,详情 参见第[9](#page-15-0)章。

### **4** 特点

- 热式质量流量计原理,不受压力和温度的影响
- 工艺连接:DN8、DN15、DN20、DN25 管道 G 内螺纹连接
- 响应迅速
- 特别适用于在安装点测量压缩空气和其他气体的流量和累积量
- 集成显示器可显示体积流量和累积量。
- 输出信号可选:
	- 模拟信号 4 … 20 mA 和脉冲
	- Modbus
	- M-Bus
- 蓝牙接口设置传感器
- 可通过移动智能设备设置参数及读取测量值

## <span id="page-6-0"></span> **5** 技术参数

### **5.1** 常规

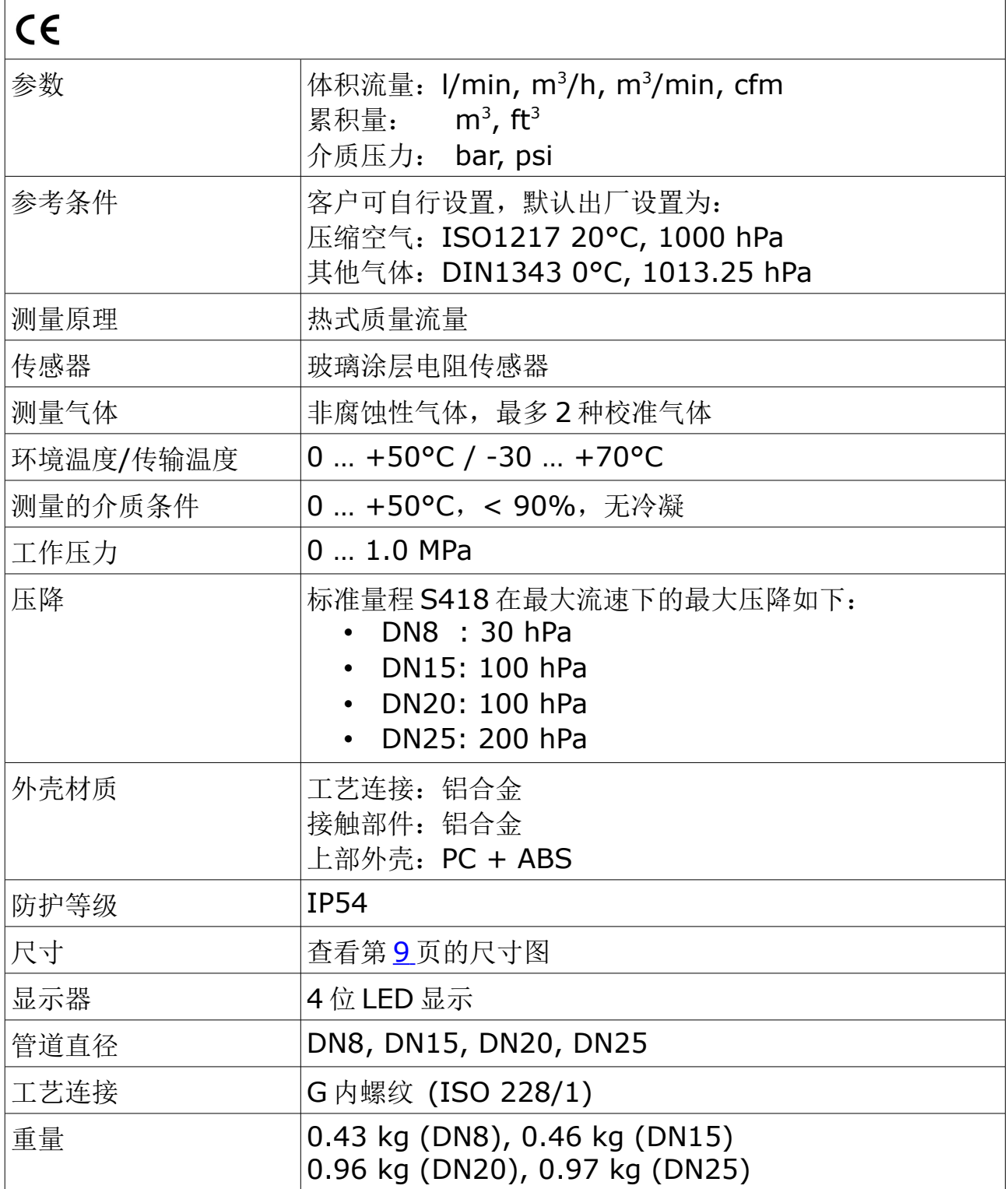

### **5.2** 电气参数

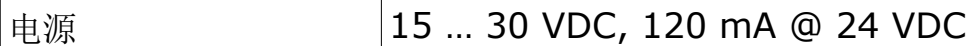

#### **5.3** 数据记录器

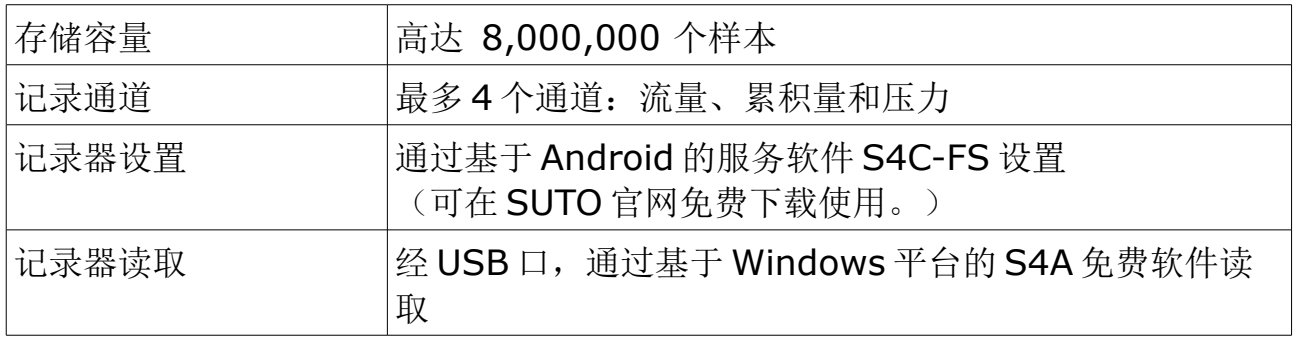

#### **5.4** 输出信号

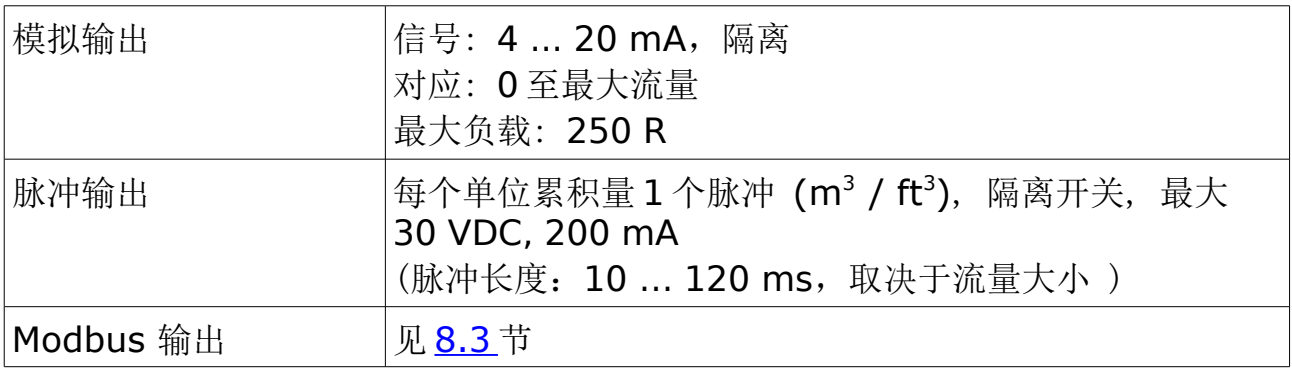

### **5.5** 精度

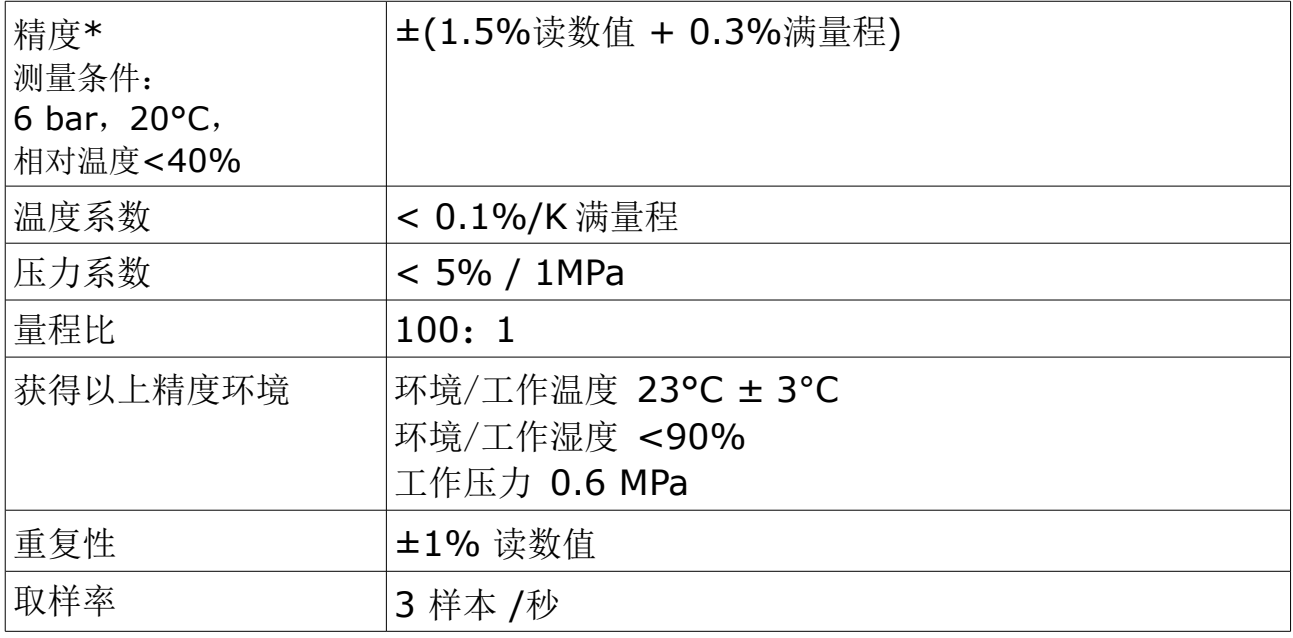

\* 指定的精度仅在 [14.1](#page-19-0) 节所示的最小和最大流速范围内有效。

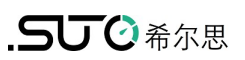

### **5.6** 压力传感器相关参数

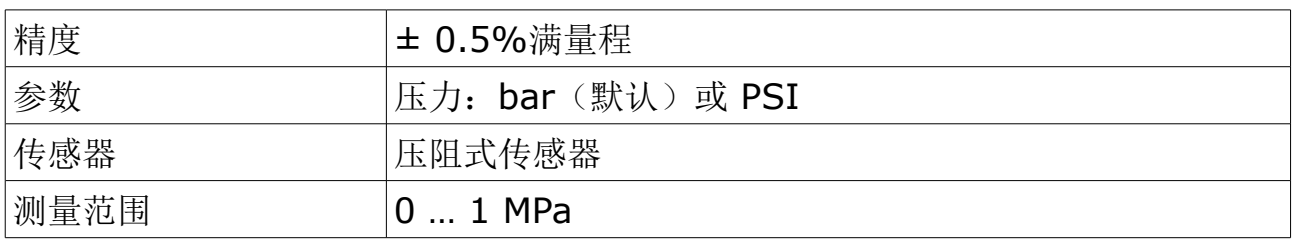

### <span id="page-8-0"></span> **6** 尺寸图

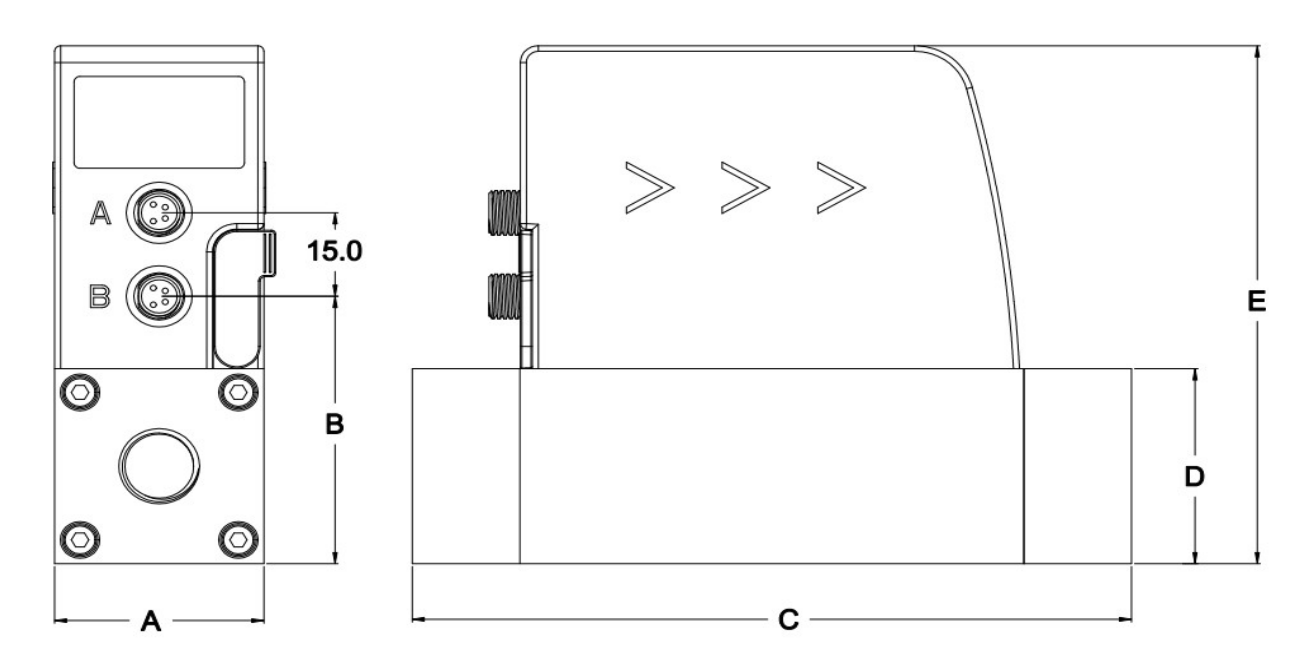

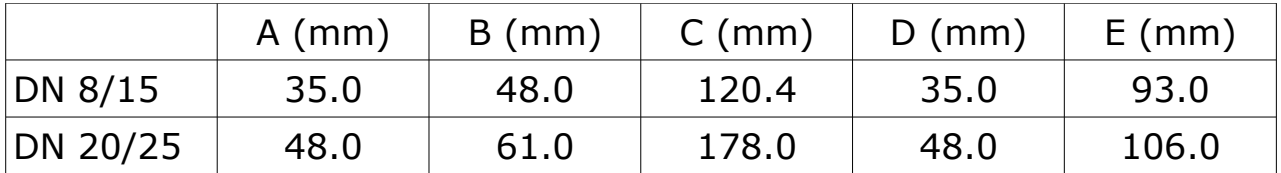

### **7** 安装

S418 供货包括以下组件:

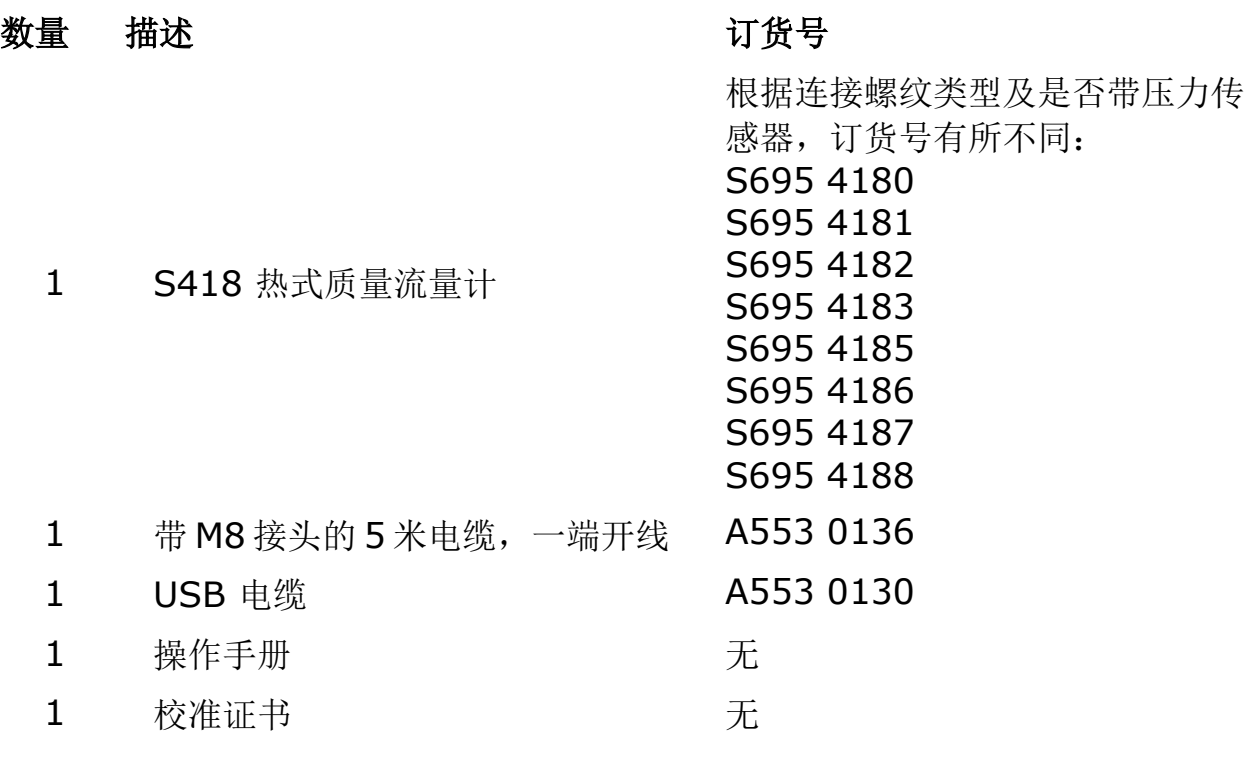

#### **7.1** 安装注意事项

为了保持技术参数中所指明的精度,必须将传感器插入到气体流动不受阻碍的一段 直管的中心点。

• 此传感器只能安装在室内使用!假如要安装在室外,必须避免太阳直晒和雨水 冲洗。

我们强烈建议不要将 S418 长期安装在潮湿的环境中。这种潮湿环境通常存在 于压缩机出口。

#### **7.2** 面板指示灯说明

S418 显示板提供4个 LED 指示灯,用于指示数据记录器、显示屏(压力或流量) 以及蓝牙连接的状态。详情参见下表。

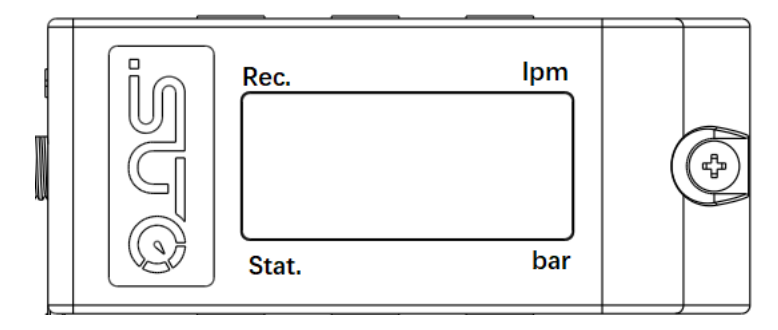

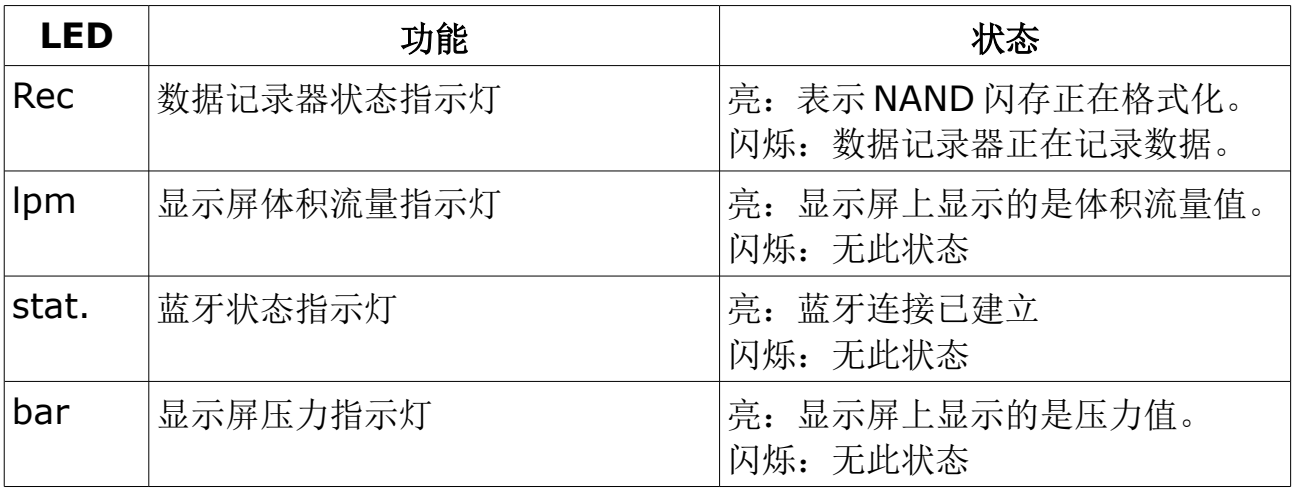

#### **7.3** 电气连接

流量传感器配备了两个接线插头"A"和"B"。传感器默认配有一条 5 米电缆, 电缆 一端带 M8 母头连接器和和一端开线。 对于 S418,一根连接线就可以使其正常工 作。如果要将输出脉冲或者将电源和信号单独分离,则需要订购两根连接线。

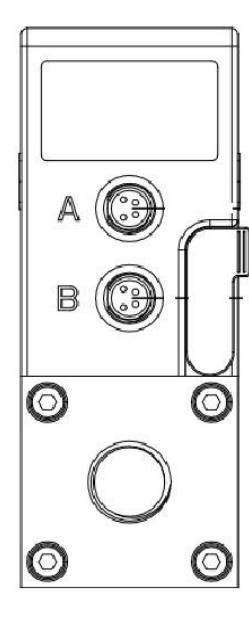

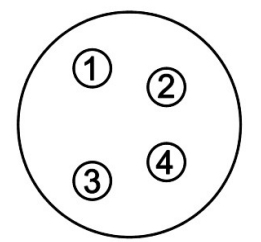

引脚定义说明

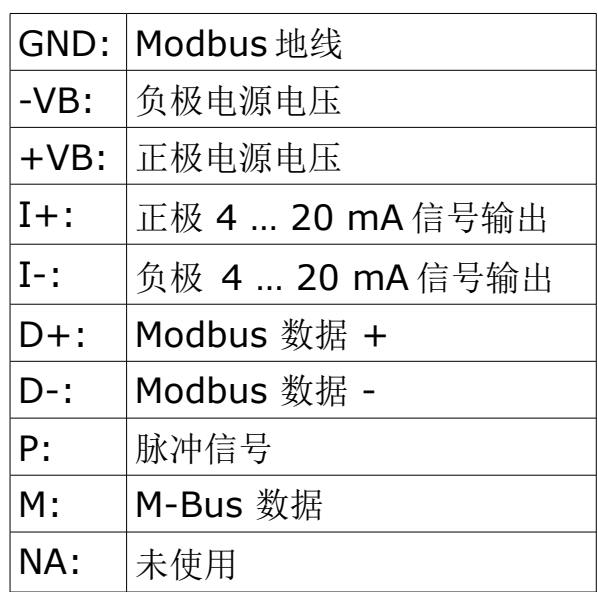

#### **M8** 接头引脚分配

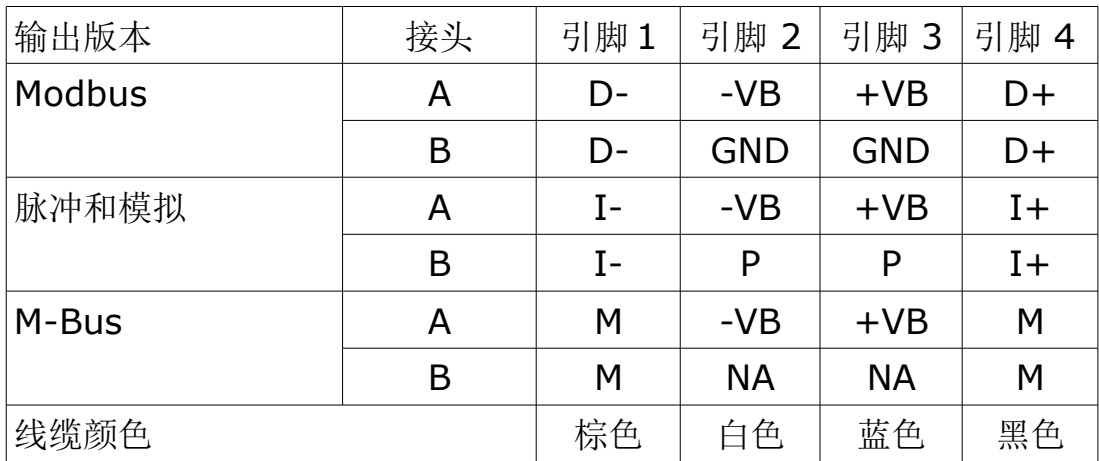

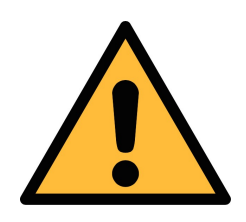

注意!

不要用蛮力去拧紧 **M8** 连接插头,否者连接插头的引脚将会被折断。

#### **8** 信号输出

#### **8.1** 模拟输出

该传感器提供一路 4 ... 20 mA 的模拟信号输出。该输出范围可以更改, 以匹配所 需的测量范围。标准测量范围为 0 到最大流量。不同尺寸管径的相应流量可以在附 录表中查看。

#### **8.2** 脉冲输出

该传感器每计量到一个单位的累积量就发出一个脉冲。该脉冲输出可以连接到一个 外部脉冲计数器,用以计算累积量。每一秒内测量到的立方米数将被累加,并在一 秒之后输出。脉冲宽度取决于流量大小。

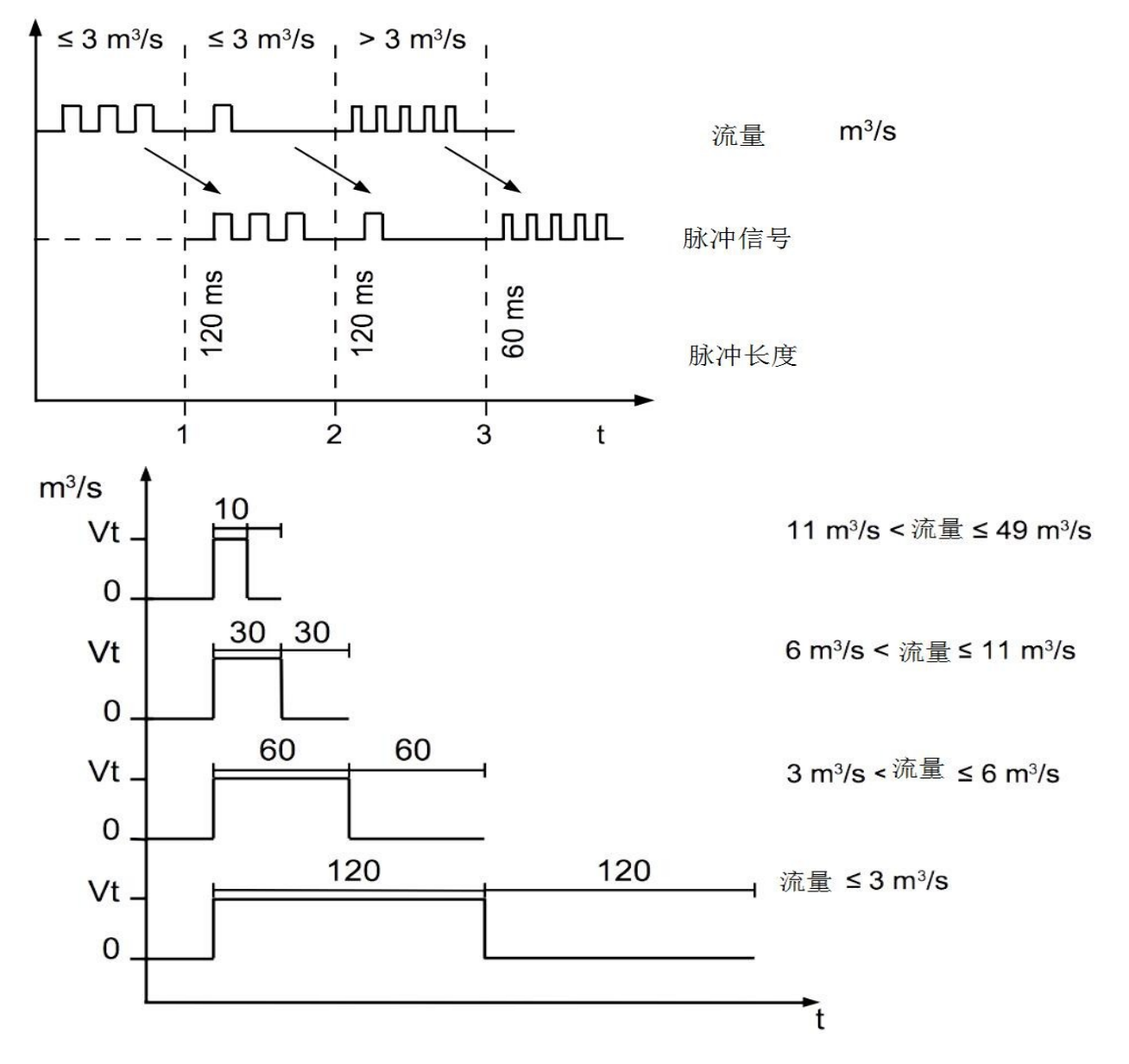

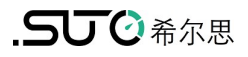

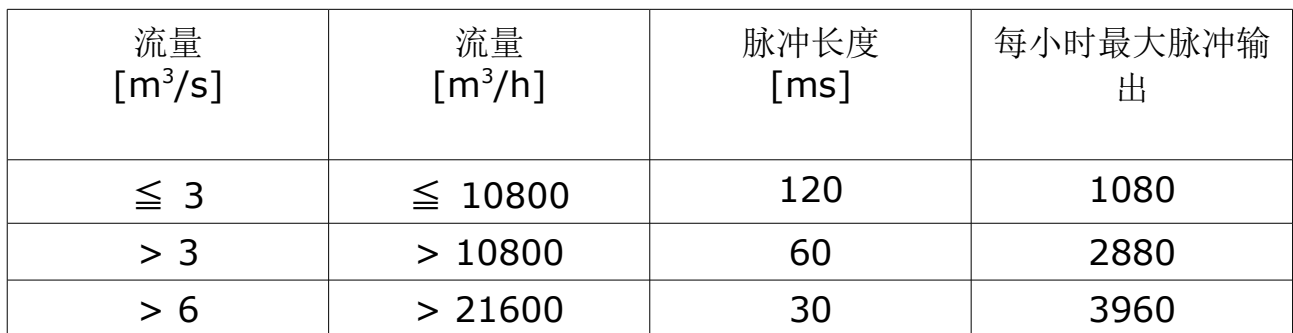

### **8.2.1** 脉冲连接图

接法 1:

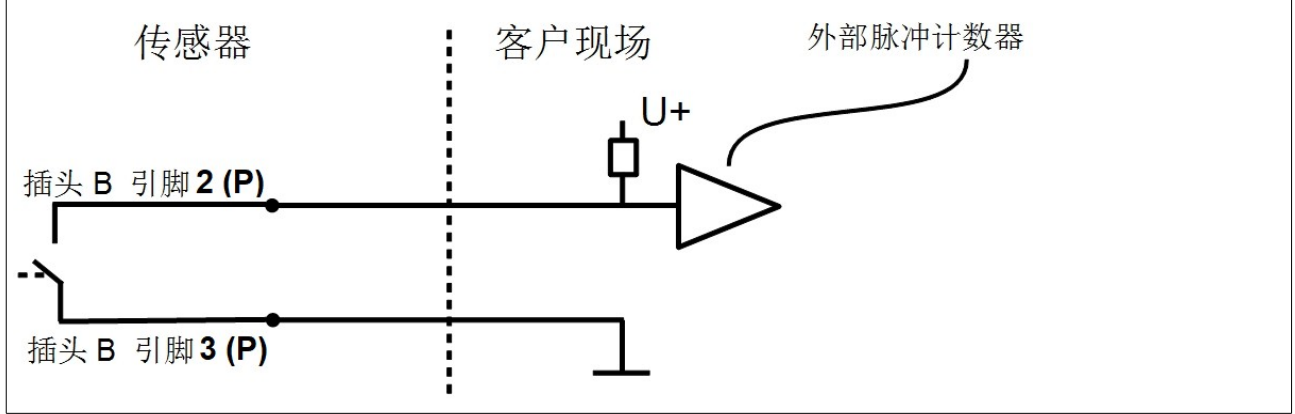

接法 2:

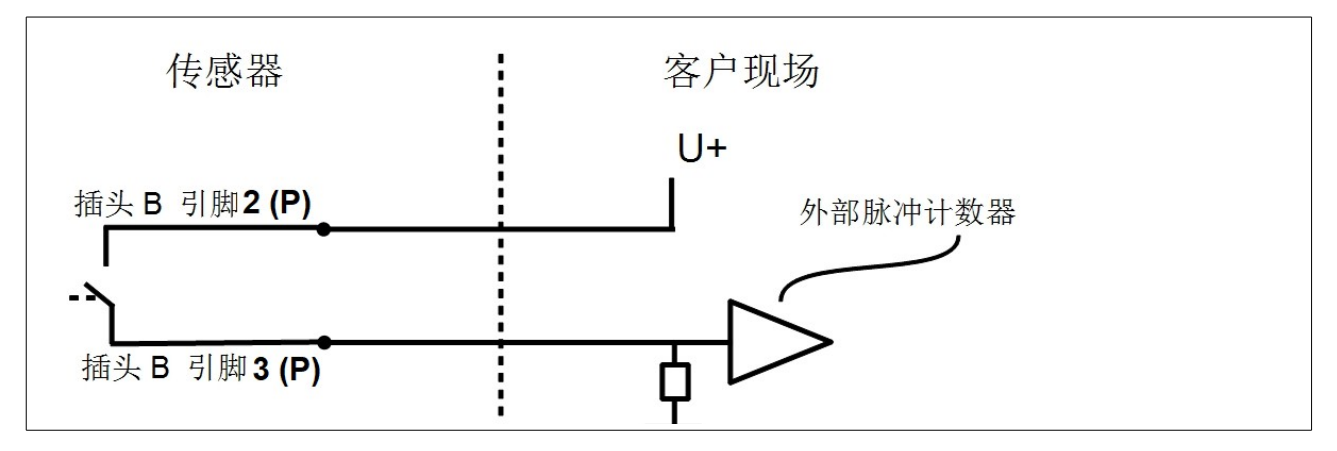

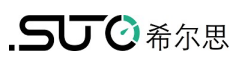

### <span id="page-14-0"></span> **8.3 Modbus** 输出

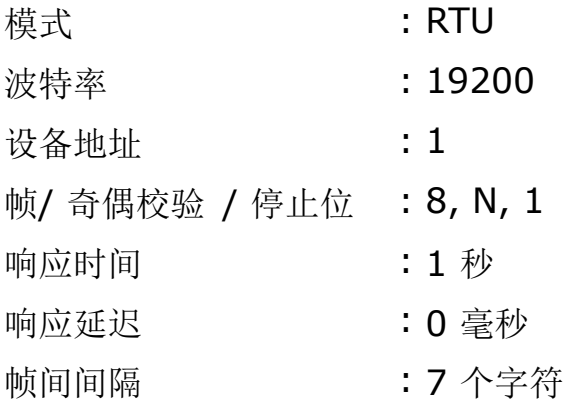

### 备注:

Modbus 通讯设置可以通过服务软件 S4C-FS 更改。

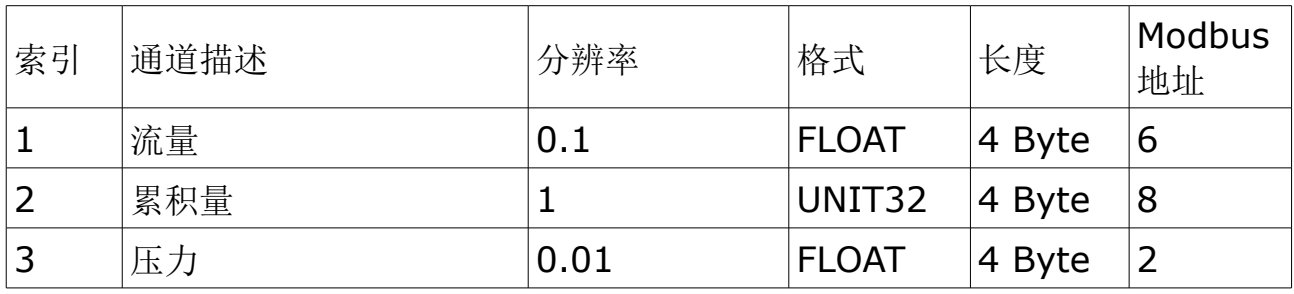

备注**:**

- 所有数据格式均为 little-endian 。
- 通讯功能码:03。
- 测量值的单位可设定。

### <span id="page-15-0"></span> **9** 配置

S4C-FS 是一款无线实时查看希尔思流量传感器读数与更改设置的免费安卓 App 软 件。该移动 App 适用于任何支持蓝牙的安卓系统,

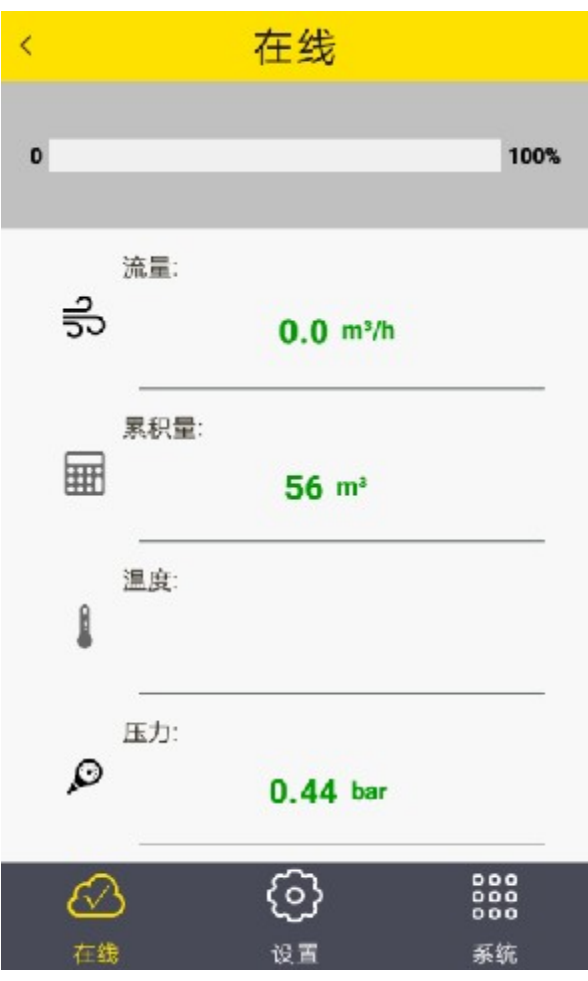

请从 SUTO 希尔思官网下载并安装使用。如需使用 S4C-FS 更改传感器设置, 请先 扫描校准证书上的二维码。

更多使用说明,请从希尔思官网下载《S4C-FS 操作手册》。

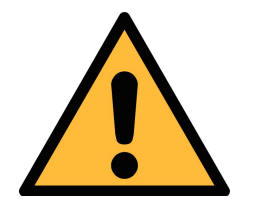

注意! 更改设置可能会导致错误测量结果!若不熟悉设置,请与制造商联 系。

### **10** 读取与分析测量数据

S418 内置数据记录器,可实时记录测量数据。希尔思提供免费数据分析软件 S4A, 用于从 S418 中读取并分析测量数据。

#### **10.1** 特性

使用数据记录器功能前,请先了解它的工作原理:

- 您可以使用安卓 App—S4C-FS 启用或是禁用数据记录器功能,并用它设置 数据采样率。
- 数据记录器出厂默认设置为禁用模式。一旦设为启动模式,S418 立即开始记 录数据: 若一日设为禁用, S418 立即停止记录数据。
- S418 记录的所有采样数据都保存在一个文件里。每条采样记录中包含采样时 间戳以及在该时间点采样到的所有测量数据,如流量、累积量和压力。
- S418 内存大小决定它最多可储存 560 万条采样记录, 相当于在 1 秒采样率 下可存储 64 天采样数据。
- 当 S418 内存不足时, 新的采样记录将覆盖时间最早的记录。
- 为读取 S418 内存里记录的采样数据, 您需要在 PC 上安装免费 S4A 软件 (1.1.2 及其以后版本,该软件是希尔思推出的专用数据分析软件)。然后, 通过 USB 端口将 S418 连接到该 PC 上进行数据读取。
- 采样数据记录都保存在 S418 内存的一个文件里, S4A 通常将该文件完整读 取到一个文件中, 但在出现以下情况时 S4A 会将数据读取到多个文件中:
	- 当采样率改变时,S4A 会将其后的采样数据读出至另一个文件。
	- 当 S418 停止记录数据(如断电)并在 24 小时内恢复记录, S4A 仍然 会将数据读取在一个文件里;但若中断时间超过 24 小时,S4A 会将新 记录读取在另外一个文件里。
- S4A 可将记录的测量数据生成图形以供查看变化曲线。

#### **10.2** 操作

#### **10.2.1** 配置数据记录器

通过移动应用 S4C-FS 控制和配置 S418 数据记录器。

1.安装和启动 **S4C-FS** 应用。

更多详情请查阅《S4C-FS 操作手册》。

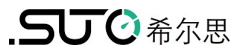

2.访问设置 > 记录器设置,按需要执行下列记录器相关的操作。

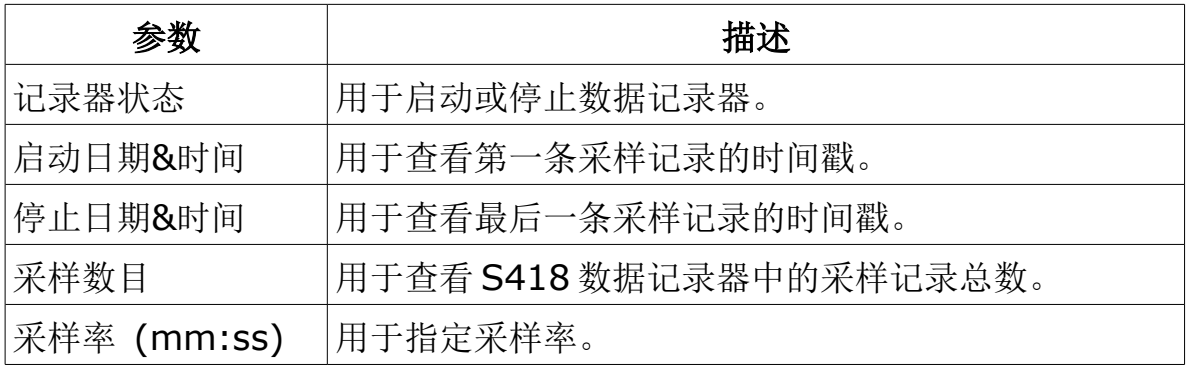

#### **10.2.2** 读取并分析测量数据

为便于您读取、分析和导出 S418 测量的数据记录, SUTO 提供一款基于 Windows 平台的数据分析软件 S4A。

下载安装 S4A 并使用它分析与导出数据记录的详细步骤如下:

- 1.访问 SUTO 官网的支持 **>** 下载 **>** 应用,下载 S4A 软件。 [\(http://www.suto-itec.com\)](http://www.suto-itec.com/).
- 2.在您机器上双击 EXE 下载文件,安装软件。
- 3.启动软件。
- 4. 单击 Detect 菜单, S4A 将检测并与 S418 建立通讯。

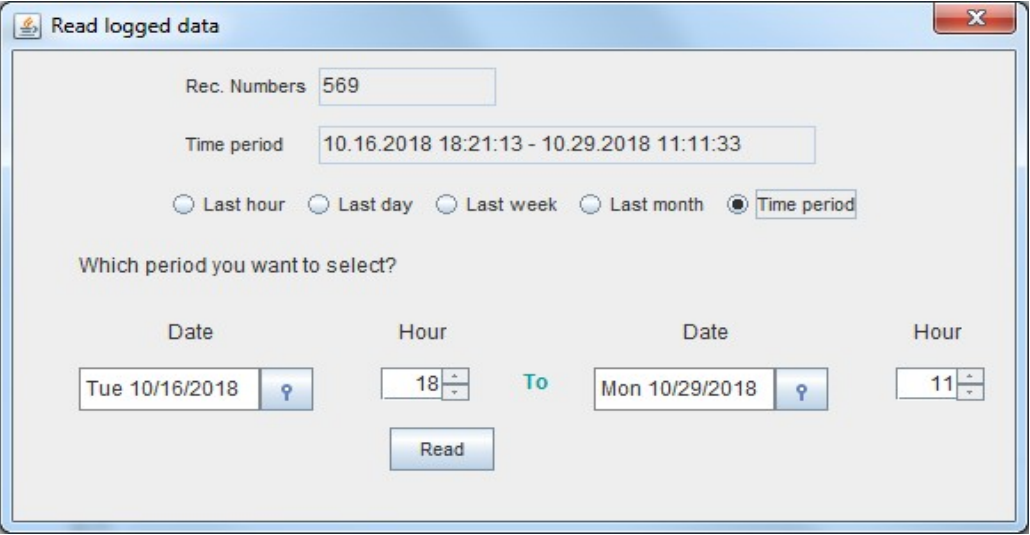

5. 单击 Read 菜单, 按需设置以读取在指定的时间段内记录的数据记录。单击 File 菜单, 查看一个采样文件中所有测量数据的图形走势。如有需要, 可将 此记录文件导出为 Excel 或是 CSV 格式。

更多关于 S4A 的操作说明,请点击操作界面右上角的 **Help** 按钮。

### **11** 校准

传感器出厂前已校准。校准日期印刷在与传感器一起提供的证书上。传感器的精度 会受现场条件的制约,如油、高湿度或其他杂质会影响校准和精度。我们建议每年 与制造商联系校准调整产品。仪器保修不包括校准服务。请留意校准证书上最后的 校准期限。

#### **12** 废弃物的处置

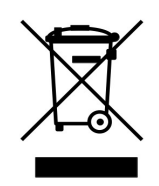

电子设备是可循环利用的材料,不属于生活垃圾。设备、配件和外箱 的处置必须符合当地法规的要求。废弃物也可由产品制造商进行回收, 请与制造商联系。

#### **13** 保修

自交货日起,该产品在正常使用情况下享受 24 个月的保修。在保修日期内,如发 现产品有问题,请及时与我们联系。如果仪器在在保修期内损坏,希尔思将承担零 件和人工的费用,客户需要承担运输和包装的费用。

以下情况不包括在保修内:

- 以下情况造成的损坏:
	- 使用不当或没有遵守操作手册的说明。
	- 使用不合适的配件。
	- 外部影响(例如振动和运输造成的损坏或者环境过热过湿)。

以下情况保修失效:

- 在操作手册没有直接说明的情况下,用户擅自拆开测量仪器。
- 由第三方或未经授权的人员修改或修理仪器。
- 序列号被更改、损坏或者移除。

除非有法定条文规定,希尔思不会对用户的其他损失(如在仪表之外发生的损失)负 责。保修期内的维修不得延长保修期。

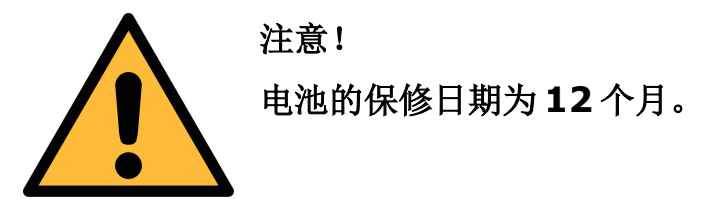

### **14** 附录 **A –** 产品说明

#### <span id="page-19-0"></span> **14.1** 流量范围

单位: I/min; 介质: 空气 ISO 1217; 20°C; 1000 mbar

|                | DN <sub>8</sub> |     | <b>DN15</b> |      | <b>DN20</b> |      | <b>DN25</b> |      |
|----------------|-----------------|-----|-------------|------|-------------|------|-------------|------|
|                | Min             | Max | Min         | Max  | Min         | Max  | Min         | Max  |
| 标准量程<br>(S)    | 2.5             | 250 | 10          | 1000 | 20          | 2000 | 35          | 3500 |
| 低量程<br>. $(L)$ | 0.5             | 50  | 2           | 200  |             | 400  |             | 700  |

单位: I/min; 介质: 氮气, 0°C; 1013.25 mbar

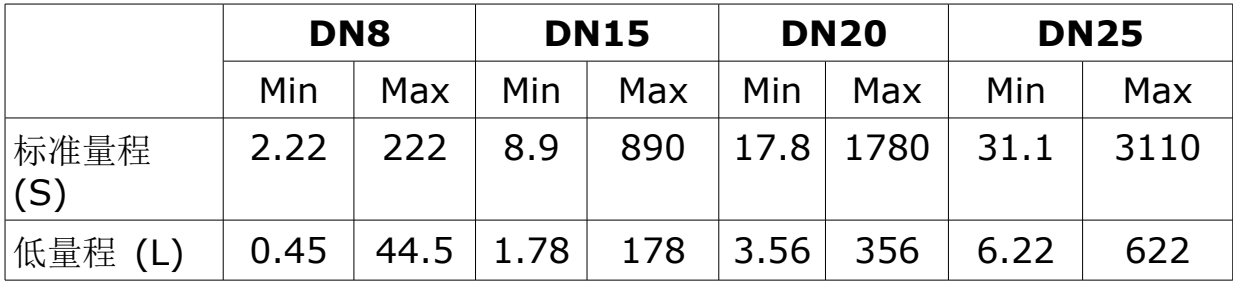

单位: I/min; 介质: 氧气 (脱脂处理); 0°C; 1013.25 mbar

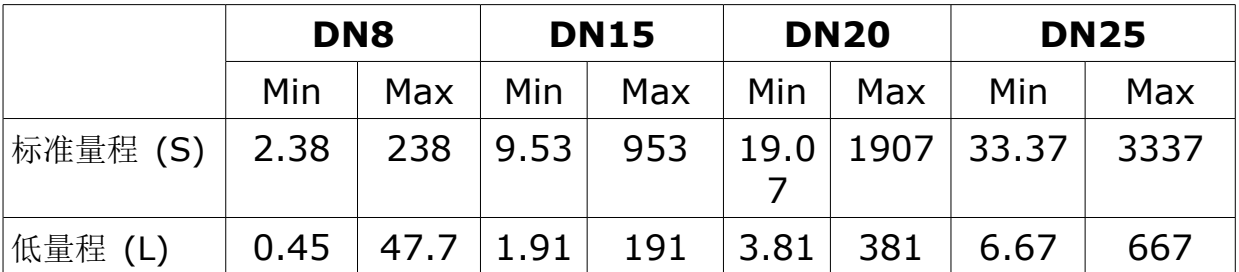

备注:为方便您根据不同管径、管道外型因子及参考条件计算流量范围,希尔思官 网(http://www.suto-itec.com)提供 Flow range calculator 工具供免费下载安 装。在搜索栏内输入"flowrange"(无空格), 即可搜索出该工具的下载链接。

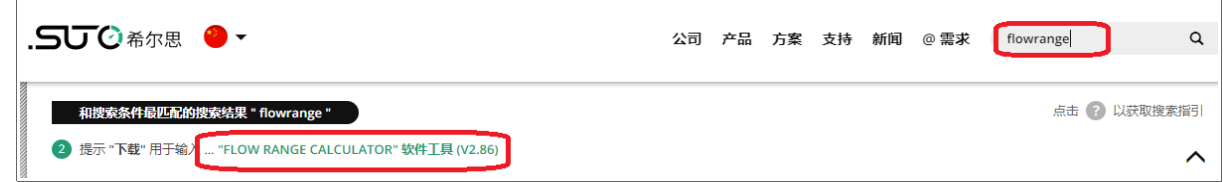

#### 14 附录 A – 产品说明

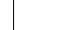

.SU<sup>O希尔思</sup>

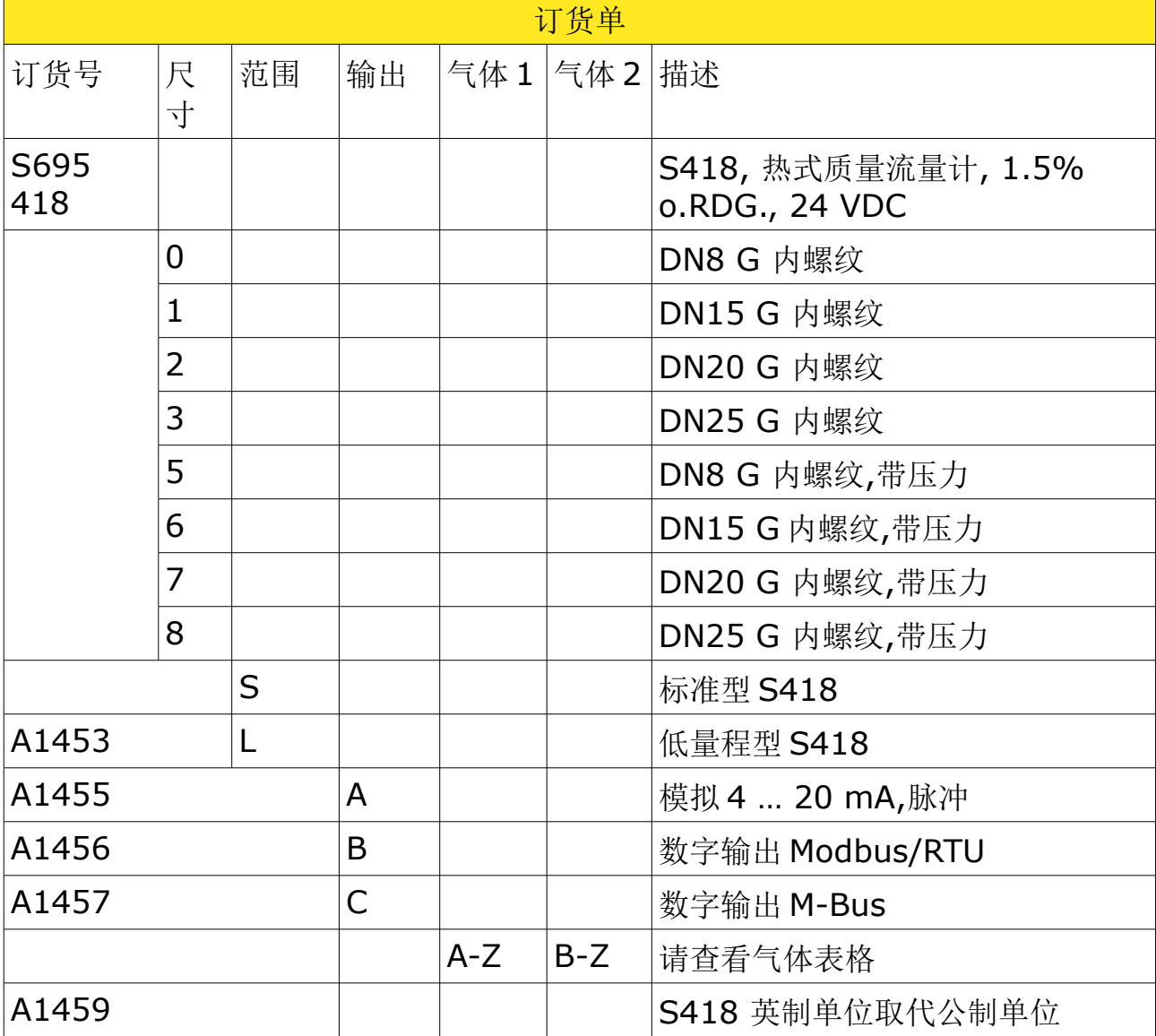

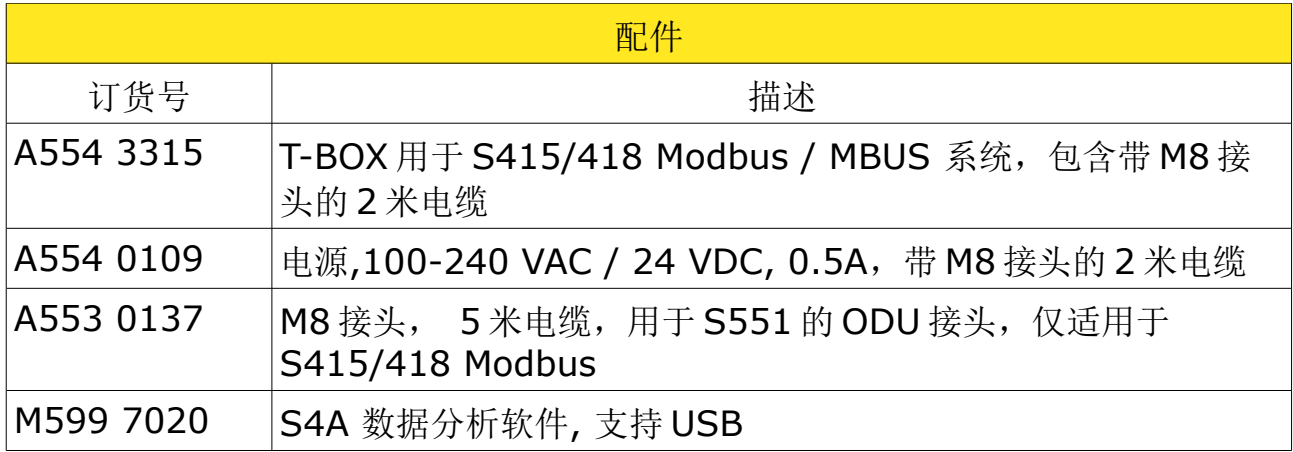

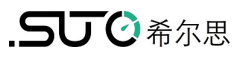

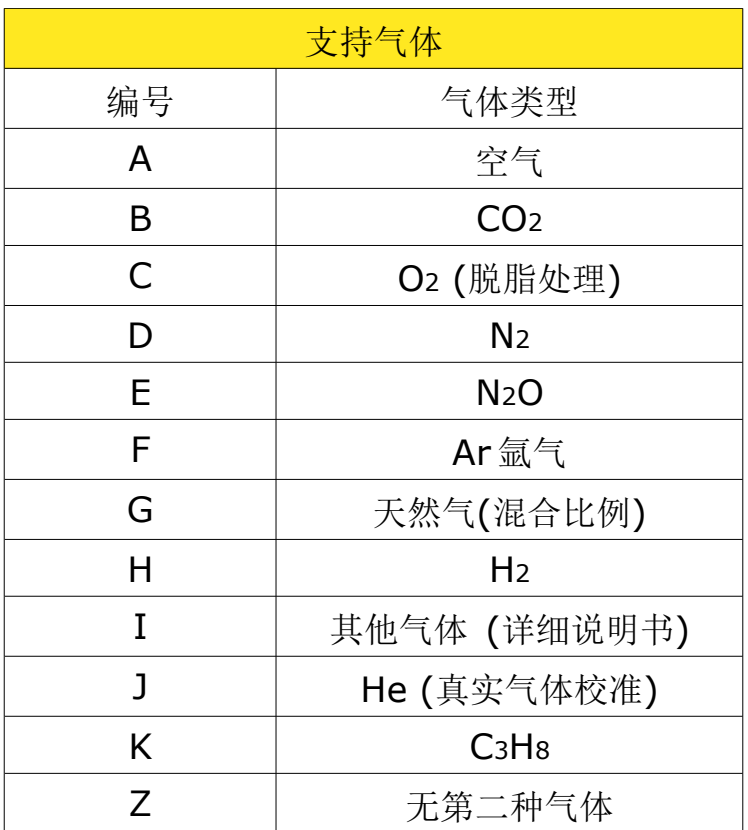

### **14.2** 异常代码

当 LED 显示屏出现异常代码,请查阅下表确定异常原因。

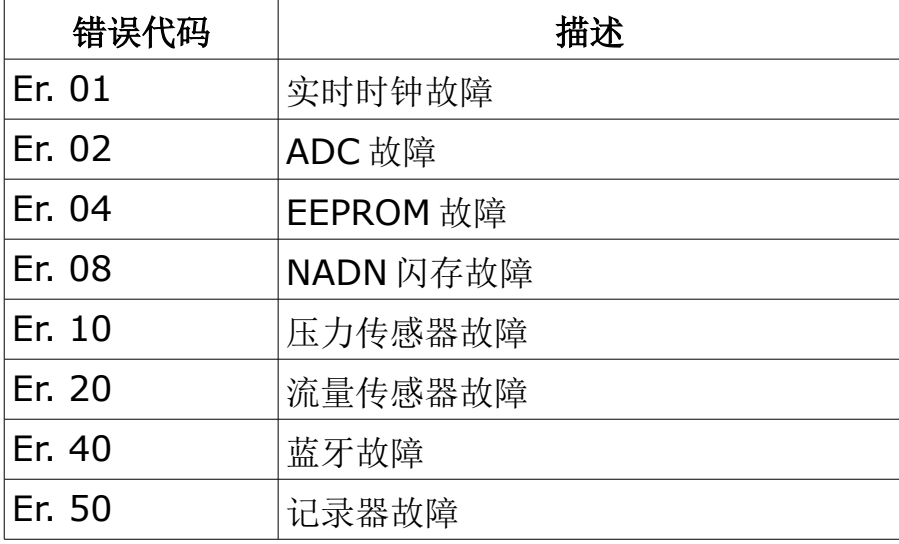

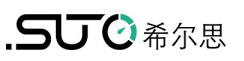

### **15** 附录 **B – Modbus** 通讯样例

### **03 (0x03) Read holding register**

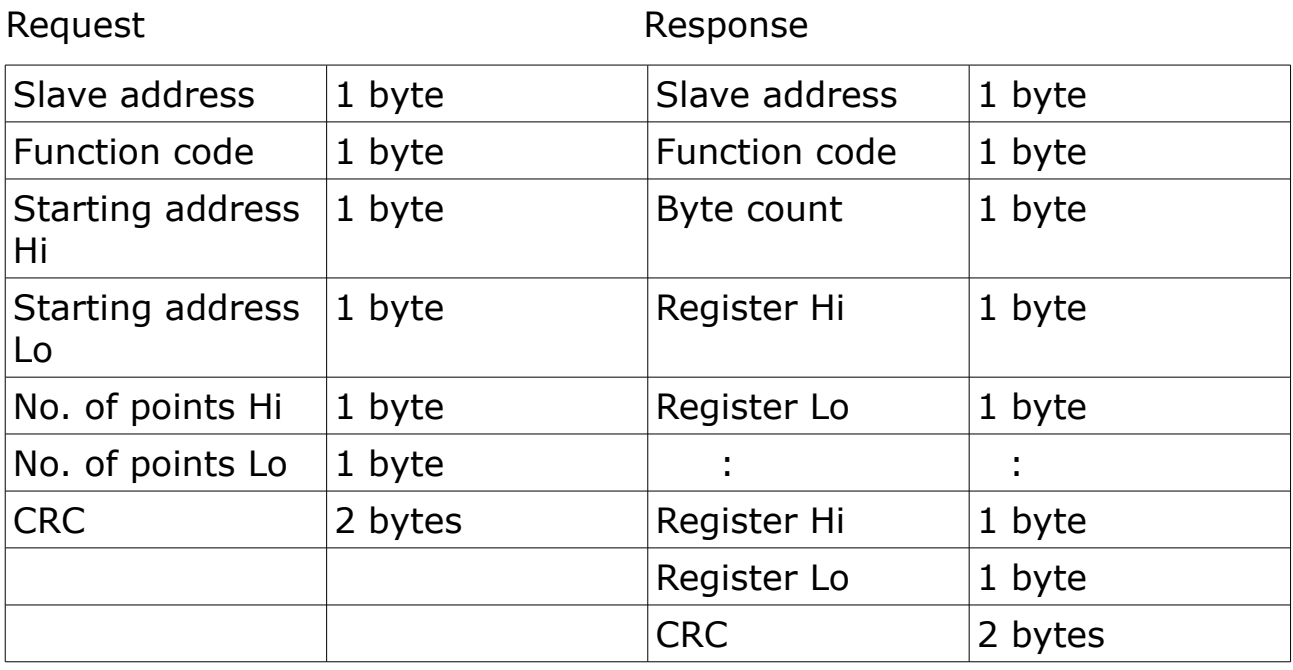

### **05 (0x05) Write single coil**

Request **Response** 

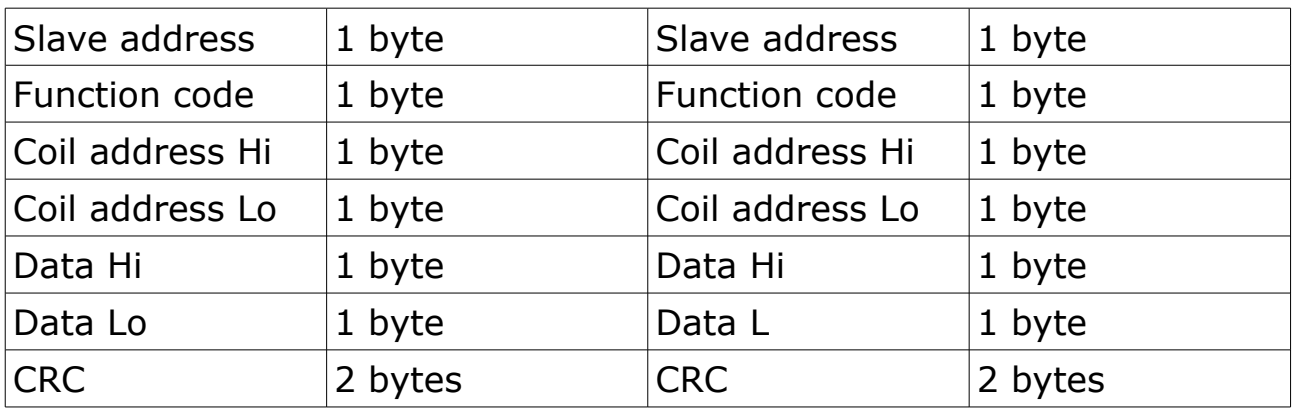

### **16 (0x10) Write multiple registers**

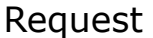

#### Response

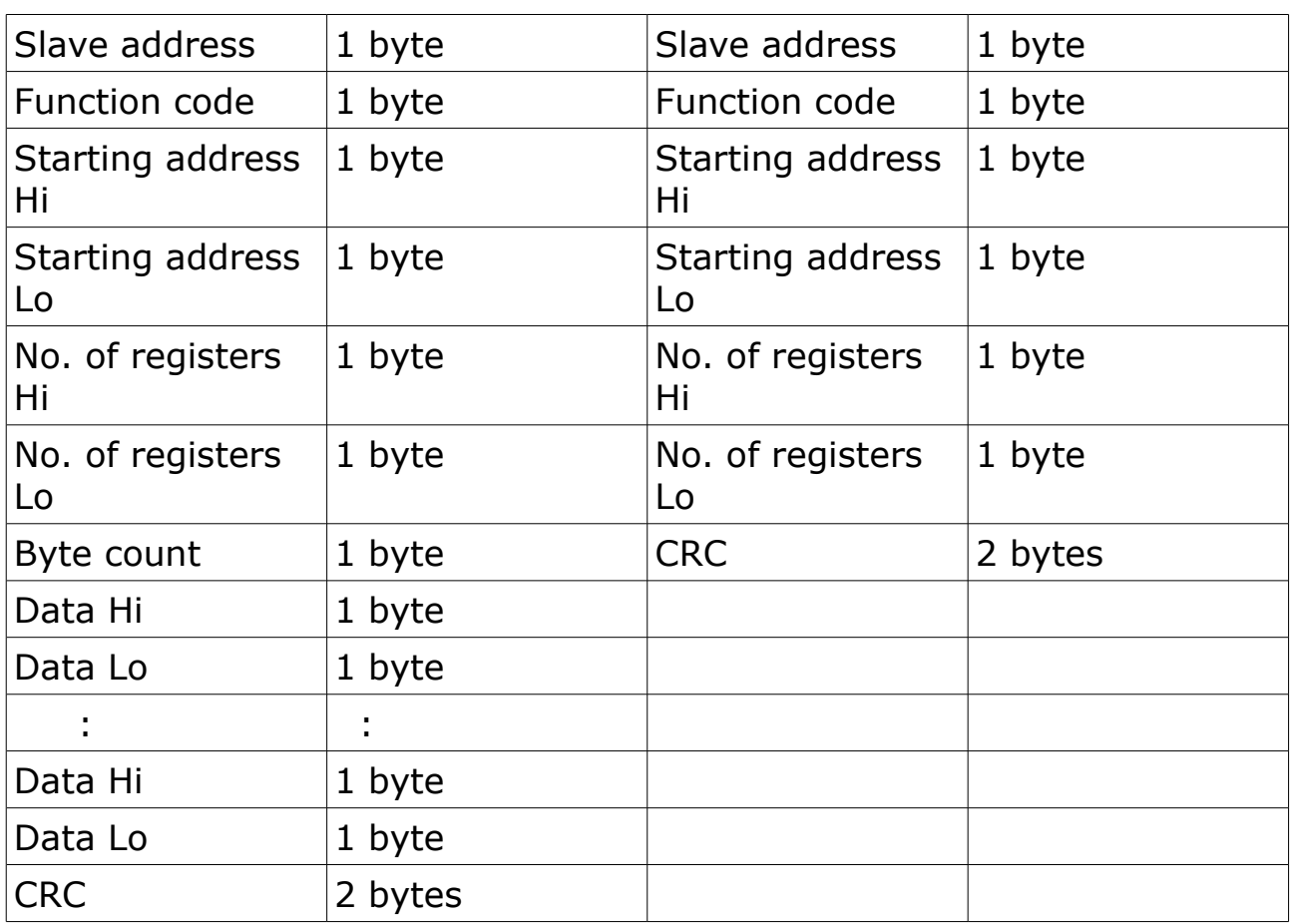

### **17 (0x11) Report slave ID**

Request **Response** 

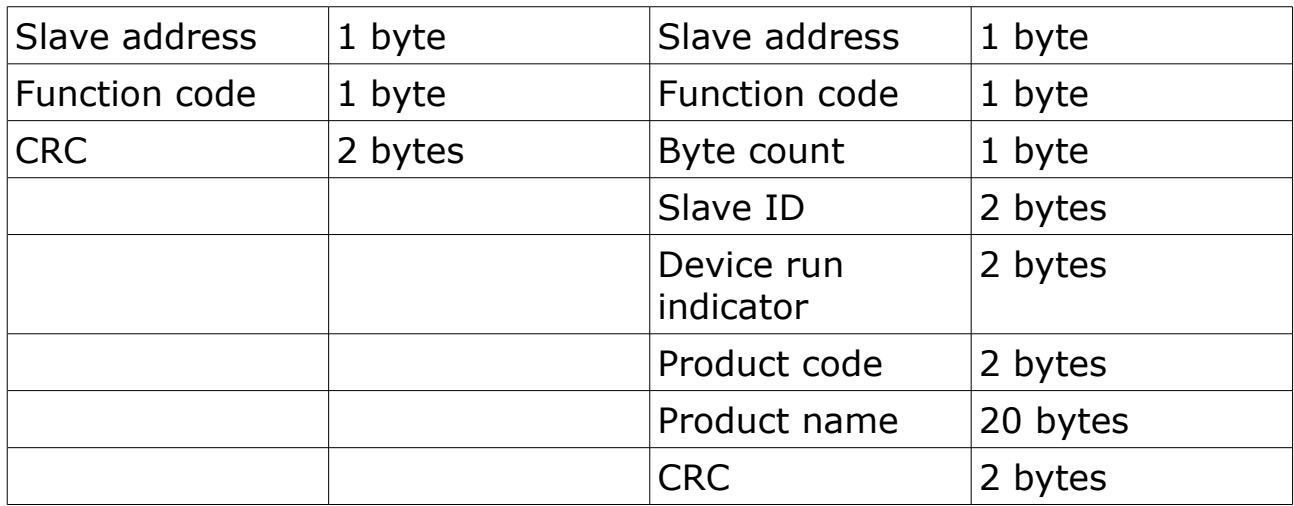

### **16** 附录 **C - LRC** 和 **CRC** 计算

#### **LRC** 的产生

纵向冗余码校验(LRC)字段为一个字节,包含一个 8 位的二进制值。传输设备首先计算一 个 LRC 值,并将其附加到报文中。接收设备在接收报文时会重新计算一个 LRC 值, 然后比 较计算值和实际收到的 LRC 字段。若两个数值不相等, 则会产生一个错误。

将报文中所有字节相加为一个连续的8位字节段, 手弃讲位, 再补码运算得到 LRC 值。 LRC 是一个8位的字段,因此每一次相加都会产生一个大于十进制数 255 的值,因为没有 第九位,所以进位会自动被丢弃。

产生一个 LRC 值的过程如下:

1. 除去起始的冒号和结尾的回车换行,将报文中所有的字节相加为一个 8 位字节段,从而 进位被丢弃。

2. 用十六进制数 FF (全都为 1)减去最后得到的字节段, 从而产生它的反码。

3. 再加 1, 得到它的补码。

#### 将 **LRC** 值放入报文中

当 8 位的 LRC(2 个 ASCII 字符) 在报文中传输时, 高位字节将首先被传输, 随后才低位字 节。例如, 若 LRC 值为十六进制值 61 (0110 0001)

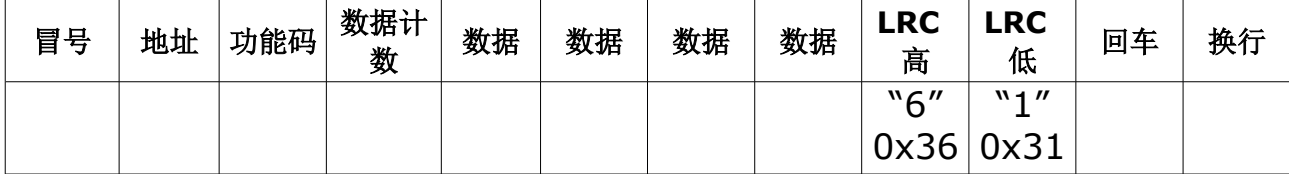

例如:使用 C 语言编程产生 LRC 如下:

该函数包含两个参数:

```
unsigned char *auchMsg; /* A pointer to the message buffer containing binary data *//* to be used for generating the LRC, *
```
unsigned short usDataLen;  $/*$  The quantity of bytes in the message buffer.  $* /$ 

#### **LRC** 产生函数

static unsigned char LRC(unsigned char \*auchMsg, unsigned short usDataLen)

{unsigned char uch LRC = 0 ;  $\frac{1}{2}$  /\* LRC char initialized \*/

```
while (usDataLen--) / \qquad / pass through message buffer */
```
uchLRC  $+=$  \*auchMsg++;  $\frac{1}{2}$  add buffer byte without carry \*/

```
return ((unsigned char)(–((char)uchLRC))) ; /* return twos complement */}
```
#### **CRC** 的产生

循环冗余码校验(CRC)字段为两个字节,包含一个 16 位的二进制值。传输设备首先计算 一个 CRC 值, 并将其附加到报文中。接收设备在接收报文时会重新计算一个 CRC 值, 然后 比较计算值和实际收到的 CRC 字段。若两个数值不相等,则会产生一个错误。

计算校验和有许多方法。为了确保计算的准确,请参考(参考文献1)关于 Modbus 串口线 的详细说明和编程举例。通过访问 www.modbus.org 并搜索 CRC, 可以找到更多有关不 同编程语言的具体描述和编程范例。

以下是一个如何计算 CRC 值的简短文字说明。随后为一个 C 语言编程的范例。

- 1. 将一个十六进制数 FFFF(全部为 1)导入到一个 16 位寄存器。称之为 CRC 寄存器。
- 2. 将报文中的前 8-位字节和 16-位 CRC 寄存器的低位字节进行异或运算, 然后将结果 放入 CRC 寄存器。
- $3.$  将 CRC 寄存器向右移动一位 (朝最低有效位), 最高有效位填 0。提取并检查最低 有效位。
- 4. 若最低有效位为 0: 重复步骤 3(另一次移位)。若最低有效位为 1: 将 CRC 寄存器 和多项式值 0xA001(1010 0000 0000 0001)进行异或计算。
- 5. 重复步骤 3 和 4, 直到执行了 8 次移位。此时, 将会产生一个完整的 8-位字节。
- 6.对该报文中的另外 8-位字节,重复步骤 2 到步骤 5。直至所有字节被处理。
- 7.该 CRC 寄存器最后的内容就是 CRC 值。

8. 当把 CRC 值放入报文时,其最高字节和最低字节必须按如下所述进行交换。

#### 将 **CRC** 值放入报文

当 16 位的 CRC 值 (两个 8 位字节) 在报文中传输时, 低位字节将首先被传输, 随后才是 高位字节。

例如, 若 CRC 值是十六讲制数 1241 (0001 00010 0100 0001):

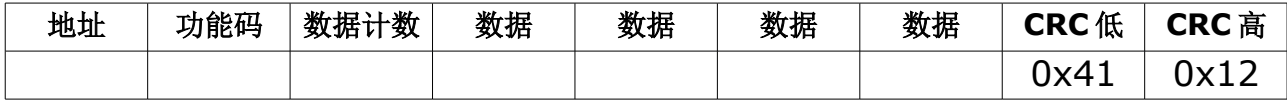

#### 高位字节表

/\* Table of CRC values for high–order byte \*/ static unsigned char auchCRCHi[] =  $\{$ 0x00, 0xC1, 0x81, 0x40, 0x01, 0xC0, 0x80, 0x41, 0x01, 0xC0, 0x80, 0x41, 0x00, 0xC1, 0x81, 0x40, 0x01, 0xC0, 0x80, 0x41, 0x00, 0xC1, 0x81, 0x40, 0x00, 0xC1, 0x81, 0x40, 0x01, 0xC0, 0x80, 0x41, 0x01, 0xC0, 0x80, 0x41, 0x00, 0xC1, 0x81, 0x40, 0x00, 0xC1, 0x81, 0x40, 0x01, 0xC0, 0x80, 0x41, 0x00, 0xC1, 0x81, 0x40, 0x01, 0xC0, 0x80, 0x41, 0x01, 0xC0, 0x80, 0x41, 0x00, 0xC1, 0x81, 0x40, 0x01, 0xC0, 0x80, 0x41, 0x00, 0xC1, 0x81, 0x40, 0x00, 0xC1, 0x81, 0x40, 0x01, 0xC0, 0x80, 0x41, 0x00, 0xC1, 0x81, 0x40, 0x01, 0xC0, 0x80, 0x41, 0x01, 0xC0, 0x80, 0x41, 0x00, 0xC1, 0x81, 0x40, 0x00, 0xC1, 0x81, 0x40, 0x01, 0xC0, 0x80, 0x41, 0x01, 0xC0, 0x80, 0x41, 0x00, 0xC1, 0x81, 0x40, 0x01, 0xC0, 0x80, 0x41, 0x00, 0xC1, 0x81, 0x40, 0x00, 0xC1, 0x81, 0x40, 0x01, 0xC0, 0x80, 0x41, 0x01, 0xC0, 0x80, 0x41, 0x00, 0xC1, 0x81, 0x40, 0x00, 0xC1, 0x81, 0x40, 0x01, 0xC0, 0x80,

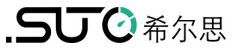

0x41, 0x00, 0xC1, 0x81, 0x40, 0x01, 0xC0, 0x80, 0x41, 0x01, 0xC0, 0x80, 0x41, 0x00, 0xC1, 0x81, 0x40, 0x00, 0xC1, 0x81, 0x40, 0x01, 0xC0, 0x80, 0x41, 0x01, 0xC0, 0x80, 0x41, 0x00, 0xC1, 0x81, 0x40, 0x01, 0xC0, 0x80, 0x41, 0x00, 0xC1, 0x81, 0x40, 0x00, 0xC1, 0x81, 0x40, 0x01, 0xC0, 0x80, 0x41, 0x00, 0xC1, 0x81, 0x40, 0x01, 0xC0, 0x80, 0x41, 0x01, 0xC0, 0x80, 0x41, 0x00, 0xC1, 0x81, 0x40, 0x01, 0xC0, 0x80, 0x41, 0x00, 0xC1, 0x81, 0x40, 0x00, 0xC1, 0x81, 0x40, 0x01, 0xC0, 0x80, 0x41, 0x01, 0xC0, 0x80, 0x41, 0x00, 0xC1, 0x81, 0x40, 0x00, 0xC1, 0x81, 0x40, 0x01, 0xC0, 0x80, 0x41, 0x00, 0xC1, 0x81, 0x40, 0x01, 0xC0, 0x80, 0x41, 0x01, 0xC0, 0x80, 0x41, 0x00, 0xC1, 0x81,0x40 } ; 低位字节表 /\* Table of CRC values for low–order byte \*/ static char auchCRCLo $[] = \{$ 0x00, 0xC0, 0xC1, 0x01, 0xC3, 0x03, 0x02, 0xC2, 0xC6, 0x06, 0x07, 0xC7, 0x05, 0xC5, 0xC4, 0x04, 0xCC, 0x0C, 0x0D, 0xCD, 0x0F, 0xCF, 0xCE, 0x0E, 0x0A, 0xCA, 0xCB, 0x0B, 0xC9, 0x09, 0x08, 0xC8, 0xD8, 0x18, 0x19, 0xD9, 0x1B, 0xDB, 0xDA, 0x1A, 0x1E, 0xDE, 0xDF, 0x1F, 0xDD, 0x1D, 0x1C, 0xDC, 0x14, 0xD4, 0xD5, 0x15, 0xD7, 0x17, 0x16, 0xD6, 0xD2, 0x12, 0x13, 0xD3, 0x11, 0xD1, 0xD0, 0x10, 0xF0, 0x30, 0x31, 0xF1, 0x33, 0xF3, 0xF2, 0x32, 0x36, 0xF6, 0xF7, 0x37, 0xF5, 0x35, 0x34, 0xF4, 0x3C, 0xFC, 0xFD, 0x3D, 0xFF, 0x3F, 0x3E, 0xFE, 0xFA, 0x3A, 0x3B, 0xFB, 0x39, 0xF9, 0xF8, 0x38, 0x28, 0xE8, 0xE9, 0x29, 0xEB, 0x2B, 0x2A, 0xEA, 0xEE, 0x2E, 0x2F, 0xEF, 0x2D, 0xED, 0xEC, 0x2C, 0xE4, 0x24, 0x25, 0xE5, 0x27, 0xE7, 0xE6, 0x26, 0x22, 0xE2, 0xE3, 0x23, 0xE1, 0x21, 0x20, 0xE0, 0xA0, 0x60, 0x61, 0xA1, 0x63, 0xA3, 0xA2, 0x62, 0x66, 0xA6, 0xA7, 0x67, 0xA5, 0x65, 0x64, 0xA4, 0x6C, 0xAC, 0xAD, 0x6D, 0xAF, 0x6F, 0x6E, 0xAE, 0xAA, 0x6A, 0x6B, 0xAB, 0x69, 0xA9, 0xA8, 0x68, 0x78, 0xB8, 0xB9, 0x79, 0xBB, 0x7B, 0x7A, 0xBA, 0xBE, 0x7E, 0x7F, 0xBF, 0x7D, 0xBD, 0xBC, 0x7C, 0xB4, 0x74, 0x75, 0xB5, 0x77, 0xB7, 0xB6, 0x76, 0x72, 0xB2, 0xB3, 0x73, 0xB1, 0x71, 0x70, 0xB0, 0x50, 0x90, 0x91, 0x51, 0x93, 0x53, 0x52, 0x92, 0x96, 0x56, 0x57, 0x97, 0x55, 0x95, 0x94, 0x54, 0x9C, 0x5C, 0x5D, 0x9D, 0x5F, 0x9F, 0x9E, 0x5E, 0x5A, 0x9A, 0x9B, 0x5B, 0x99, 0x59, 0x58, 0x98, 0x88, 0x48, 0x49, 0x89, 0x4B, 0x8B, 0x8A, 0x4A, 0x4E, 0x8E, 0x8F, 0x4F, 0x8D, 0x4D, 0x4C, 0x8C, 0x44, 0x84, 0x85, 0x45, 0x87, 0x47, 0x46, 0x86, 0x82, 0x42, 0x43, 0x83, 0x41, 0x81, 0x80, 0x40 }; unsigned short CRC16(unsigned char \*puchMsg, unsigned short usDataLen){ unsigned char uchCRCHi =  $0xFF$ ;  $\frac{1}{2}$  high byte of CRC initialized \*/ unsigned char uchCRCLo =  $0xFF$ ;  $\angle$  /\* low byte of CRC initialized \*/ unsigned uIndex ; /\* will index into CRC lookup table \*/ while(usDataLen—)  $\frac{1}{2}$  and  $\frac{1}{2}$  and  $\frac{1}{2}$  and  $\frac{1}{2}$  and  $\frac{1}{2}$  and  $\frac{1}{2}$  and  $\frac{1}{2}$  and  $\frac{1}{2}$  and  $\frac{1}{2}$  and  $\frac{1}{2}$  and  $\frac{1}{2}$  and  $\frac{1}{2}$  and  $\frac{1}{2}$  and  $\frac{1}{2}$  and  $\frac{1}{2}$ buffer \*/ { uIndex = uchCRCHi  $\wedge$  \*puchMsg++ ;  $\wedge$  alculate the CRC \*/ uchCRCHi = uchCRCLo  $\wedge$  auchCRCHi[uIndex] ; uchCRCLo = auchCRCLo[uIndex] ; } return (unsigned short int)((uchCRCHi << 8) | uchCRCLo); }